# How to Print Sections Offered for a Term CSU Registration

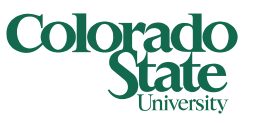

The new Class Schedule has changed the formatting and layout for how the sections that are offered for a term are presented. While it provides enhancements for the advanced search capability, it is not as friendly for printing from the browser or copy and pasting to Excel. This has been reported to the vendor.

If you need to print a list of all the sections for a particular subject, or subject and course number, we are recommending using the Class Schedule Report tool available in ARIESweb just below the Class Schedule link.

### Log in to ARIESweb and click on the Class Schedule Report link:

**1. Select a term.** A term is required to run this report. Select from the drop down list provided. After a moment, the search results will return every section offered for that term.

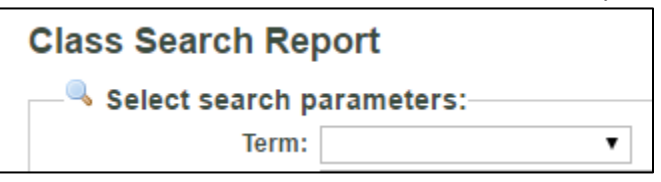

### **2. Choose any other criteria you want to fill in.**

Subject Code (if you know it) or the Subject drop down list are good options. Course Number if you want just a particular course on the report.

**3. Click Submit** when you are ready to run the report.

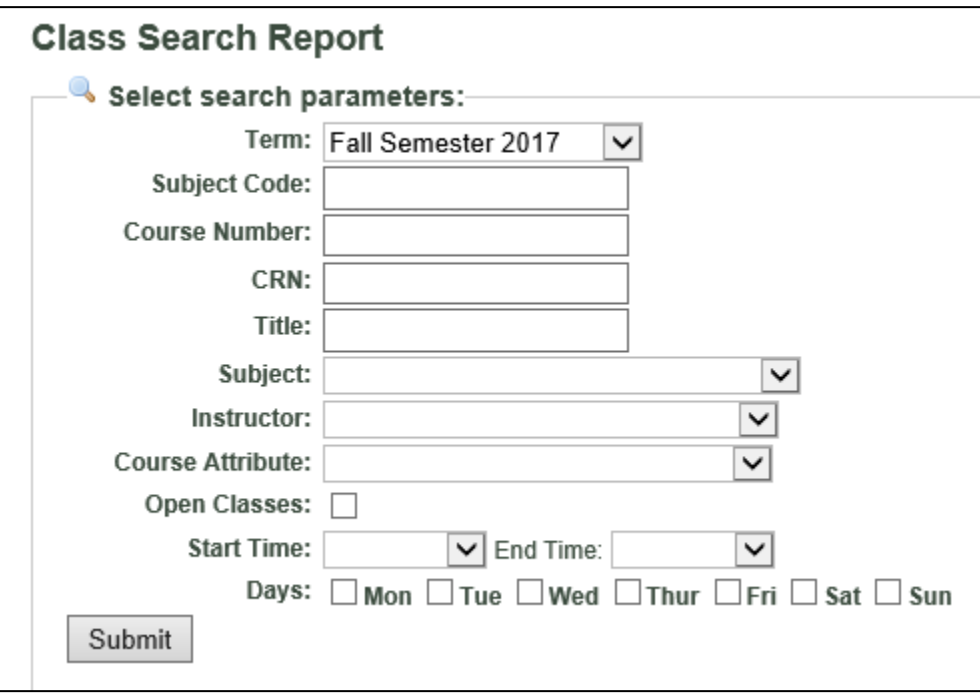

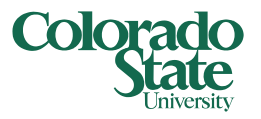

## How to Print Sections Offered for a Term CSU Registration

**4. The results will appear** on the lower half of the screen. While this is printable from your Browser print controls, it may not be ideal due to the amount of information on the page.

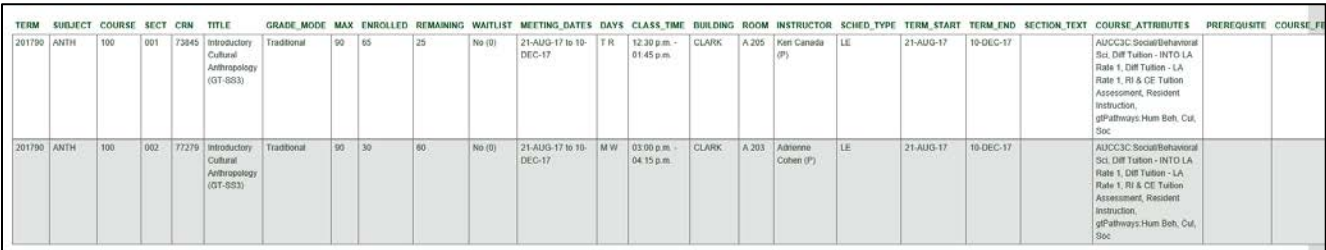

#### **5. Click the Download Report File button.**

This will open an Excel file that will give you the ability to remove columns of information you don't need on your report. You can then use Excel to print the document.

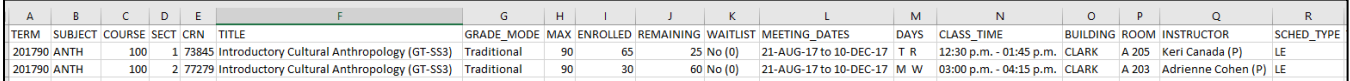

### Tips:

- **You can only search for one subject code at a time.** Do not try to enter one subject code in the free format 'Subject Code' field and select a different one in the 'Subject' drop down list. You won't get any results back.
- **Don't forget to click the Submit button after you change your criteria to refresh your results.**

### Still need assistance with this process?

• Contact the Office of the Registrar at [RegistrarsOffice@Colostate](mailto:RegistrarsOffice@Colostate.edu).edu or 970-491-4860